## **Nieuwsbrief MINDS Nr 12**

## **November 2015**

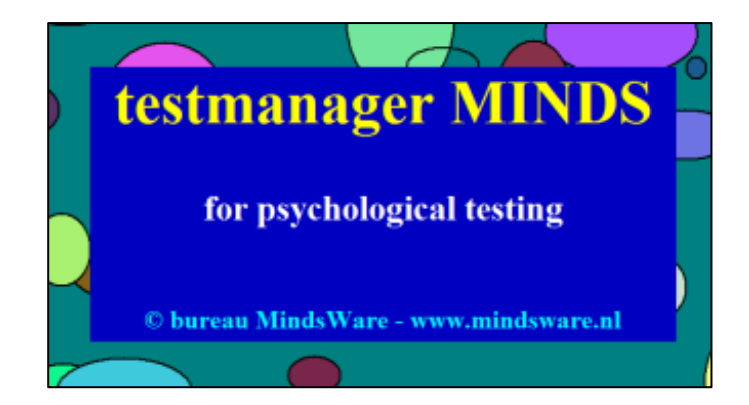

## **Zelf testbatterijen maken**

Al sinds een aantal jaar is het in Minds mogelijk een testbatterij samen te stellen uit de beschikbare testmodulen, via het standaard onderdeel BATTMAN. Een batterij met computertests voor ondersteuning van een diagnostieksessie kan bijvoorbeeld bestaan uit:

- 15 Woorden Test (WLT): afname van het 1<sup>e</sup> deel (immediate recall)
- Card Sorting Test(CST)
- Stroop Color Word Test (STROOP)
- 15 Woorden Test (WLT): 2e deel (Delayed recall en Recognition)

Na samenstelling van een of meer testbatterijen ontstaat in Minds een (sub)menu Testbatterijen waaruit een batterij voor afname is op te roepen. De tests worden dan de een na de ander vanzelf gestart, zonder tussenkomst van de testleider. Na de laatste test uit een batterij komt de participant weer in het testmenu.

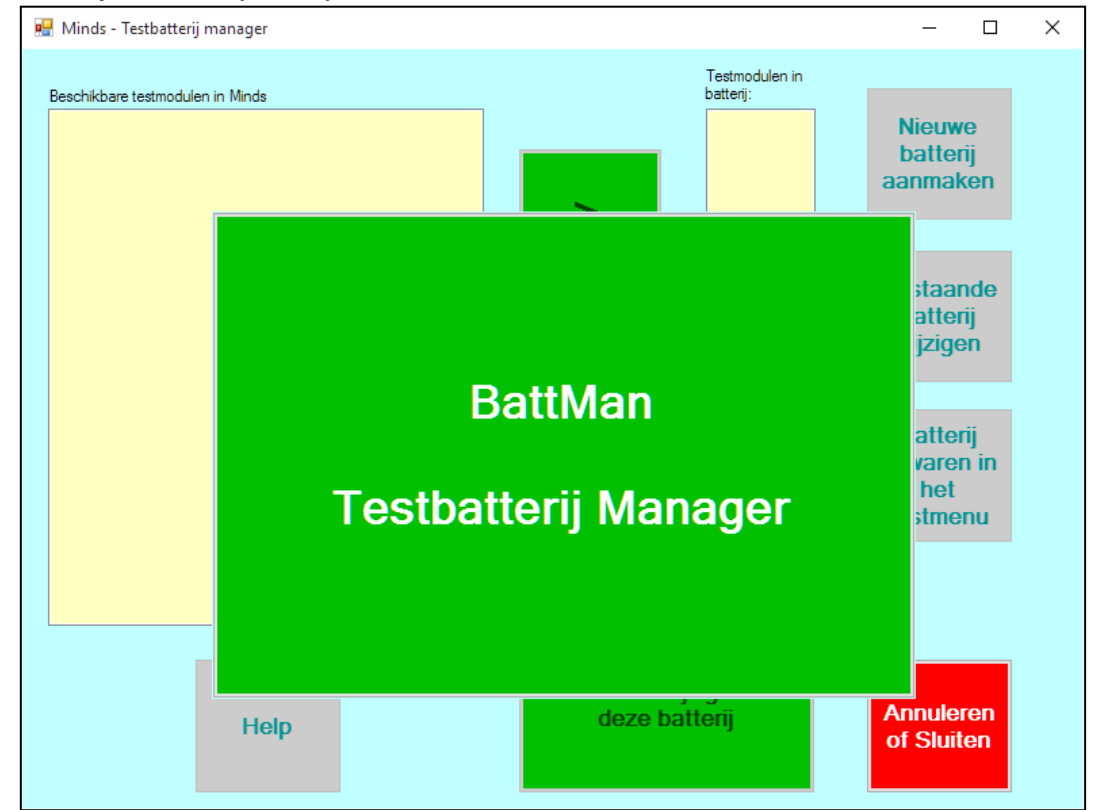

Het is vanaf nu mogelijk de tests van een testbatterij te voorzien van unieke testinstellingen, los van de reguliere parameterinstellingen: Bij selectie van een testmodule in de batterij, kan via een knop op het scherm naar het instellingenscherm gesprongen worden van de betreffende testmodule:

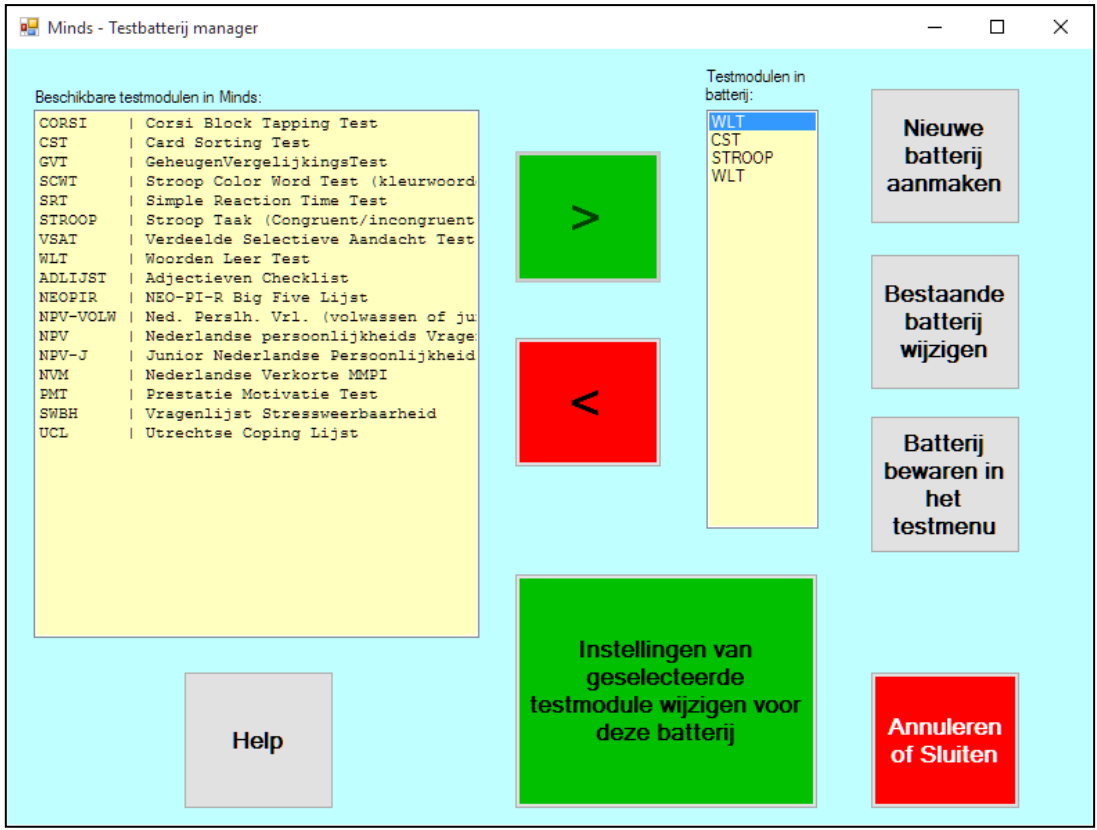

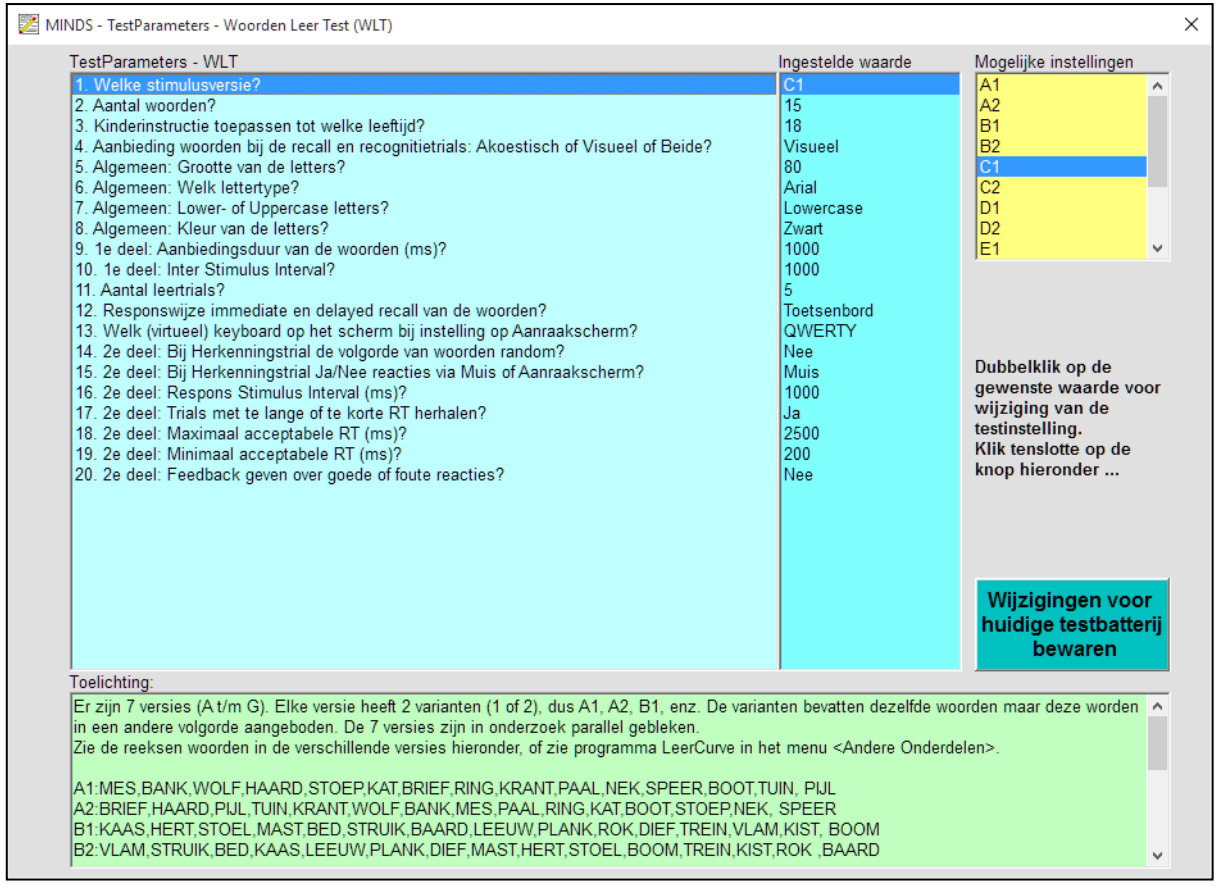

Het specificeren en bewaren van testinstellingen bij verschillende testbatterijen vergemakkelijkt een onderzoek met follow-up metingen. Bijvoorbeeld: in testbatterij BASELINE wordt in een bepaalde test itemversie X gebruikt, en in batterij FOLLOWUP in diezelfde test (parallel-) itemversie Y. Vaak is het zo dat cliënten voor de baseline meting en voor een follow-up meting door elkaar heen worden opgeroepen voor de testsessie, en in dit geval hoeft de onderzoeker de instellingen in Minds niet meer tussendoor te wijzigen. Dit reduceert de kans op procedurefouten aanmerkelijk.

## **Tussentijds testbatterij onderbreken**

Nieuw is voorts dat voorafgaand aan een test in een batterij op het beginscherm de taakbalk zichtbaar is, zodat tijdens de afname tussentijds de batterij kan worden onderbroken, en even uit Minds gestapt kan worden.

Hierdoor kan bijvoorbeeld tussentijds een applicatie gestart worden die niet in Minds is geïntegreerd, maar bijvoorbeeld. op het internet. Na een dergelijke onderbreking kan de test weer via de taakbalk gestart worden. Na een klik op de startpagina van de test verdwijnt de taakbalk en is het de bedoeling de test te gaan maken en de testbatterij te vervolgen.

Voor meer informatie over beschikbare testmodulen in Minds: download de pdf Minds Testmodulen van website [www.mindsware.nl](http://www.mindsware.nl/) of stuur een e-mail naar [info@mindsware.nl.](mailto:info@mindsware.nl)